# **In gebruik**

# CATEYE VELO 9 / VELO 7

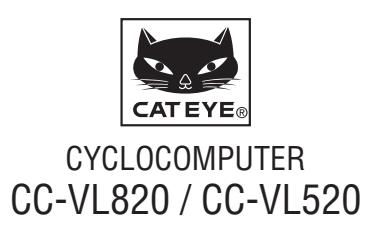

#### **Lees deze gebruiksaanwijzing aandachtig door voordat u de computer in gebruik neemt en bewaar het om later te kunnen raadplegen.**

# **Waarschuwing/Pas op**

- • Concentreer u tijdens het fietsen niet op de computer. Zorg ervoor dat u veilig fietst!
- Maak de magneet, de sensor en de houder stevig vast. Controleer hun bevestiging regelmatig.
- • Raadplaag onmiddellijk een arts wanneer een batterij door een kind wordt doorgeslikt.
- • Voorkom dat de computer gedurende lange tijd aan direct zonlicht wordt blootgesteld.
- • Haal de computer niet uit elkaar.
- Laat de computer niet vallen om beschadigingen te voorkomen.
- • Gebruik voor het schoonmaken van de computer en de accessoires geen verdunde middelen, benzeen of alcohol.
- Gevaar voor explosie als de batterij door het verkeerde type wordt vervangen.

Hou je voor de afvalverwerking van lege batterijen aan de milieuvoorschriften.

• Het lcd-scherm kan vertekend zijn als ernaar gekeken wordt door gepolariseerde zonnebrilglazen.

# **Onderhoud**

- • Reinig de computer en de accessoires met een zachte doek met een verdund neutraal schoonmaakmiddel. Vervolgens afdrogen met een droge doek.
- Wanneer de openingen tussen de knoppen en de eenheid vol modder of zand komen te zitten, het apparaat wassen met water.

# **De batterij vervangen**

Vervang de batterij wanneer de weergave afneemt. Plaats een nieuwe lithiumbatterij (CR2032) met de + omhoog.

\* Controleer na het vervangen van de batterij of het apparaat is ingesteld aan de hand van de procedure aangegeven in "De computer voorbereiden" (blz. 3).

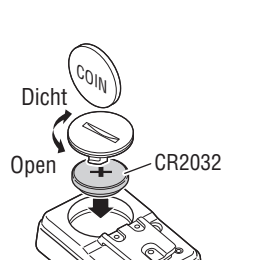

# **Probleemoplossing**

#### **Geen weergave op het display.**

Is de batterij van de computer leeg?

Vervang door nieuwe batterijen volgens de procedure aangeven in het gedeelte "De batterij vervangen".

#### **Er worden verkeerde gegevens getoond.**

Volg de procedure zoals beschreven in "De computer voorbereiden" (blz. 3).

#### **De huidige snelheid verschijnt niet.**

(Maak eerst een paar keer contact met de computer met een stukje metaal. Wanneer de huidige snelheid verschijnt, werkt de computer goed en kan de oorzaak liggen bij de beugel of de sensor.)

Is de bedrading beschadigd?

Zelfs als de buitenzijde van de bedrading normaal lijkt, kan er schade zijn. Vervang de beugelsensorset door een nieuwe set.

Is de opening tussen de sensor en de magneet te groot? Zijn het midden van de magneet en de markeerstreep op de sensor goed uitgelijnd?

Stel de posities van de magneet en de sensor opnieuw af. (De opening moet minder dan 5 mm zijn.)

Blijft er iets plakken op het contact van de computer of de beugel?

Maak het contact schoon met een doek.

# **Specificatie**

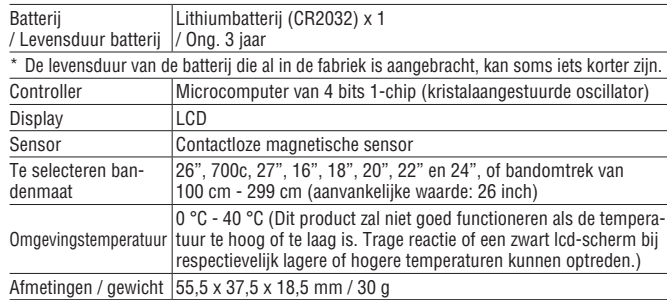

\* Veranderingen in technische gegevens en ontwerp voorbehouden.

# **Beperkte garantie**

#### **U heeft 2 jaar garantie op de computer unit**

**(Accessoires/houder, sensor en batterijverbruik vallen niet binnen de garantie)**

Als er bij normaal gebruik binnen de garantieperiode problemen optreden dan vervangt of repareert Cateye dit kosteloos. Bij terugzenden van de computer dient u deze zorgvuldig te verpakken. Denkt u eraan om het garantiebewijs mee te sturen met een beschrijving van het probleem. Schrijf of typ uw naam en adres duidelijk op het garantiebewijs. Verzekerings-, verzend-, en transportkosten zijn voor uw eigen rekening.

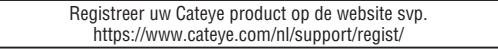

#### **CATEYE CO.LTD.**

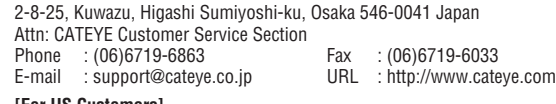

#### **[For US Customers] CATEYE AMERICA, INC.**

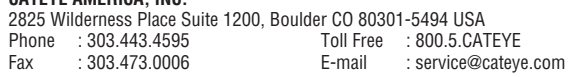

## **Reserveaccessoires**

#### **Standaard accessoires**

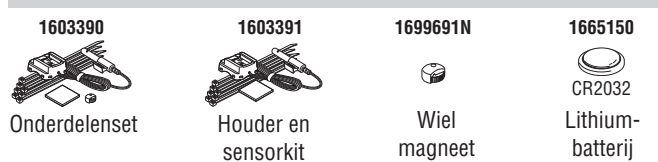

#### **Optionele accessoires**

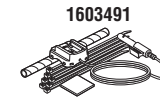

Beugelsensorset voor zware belasting

# **Hoe bevestigt u het apparaat op uw fiets** VELO 9 / VELO 9 / VELO 9 / VELO 7 **NL** 2

Vastklikken

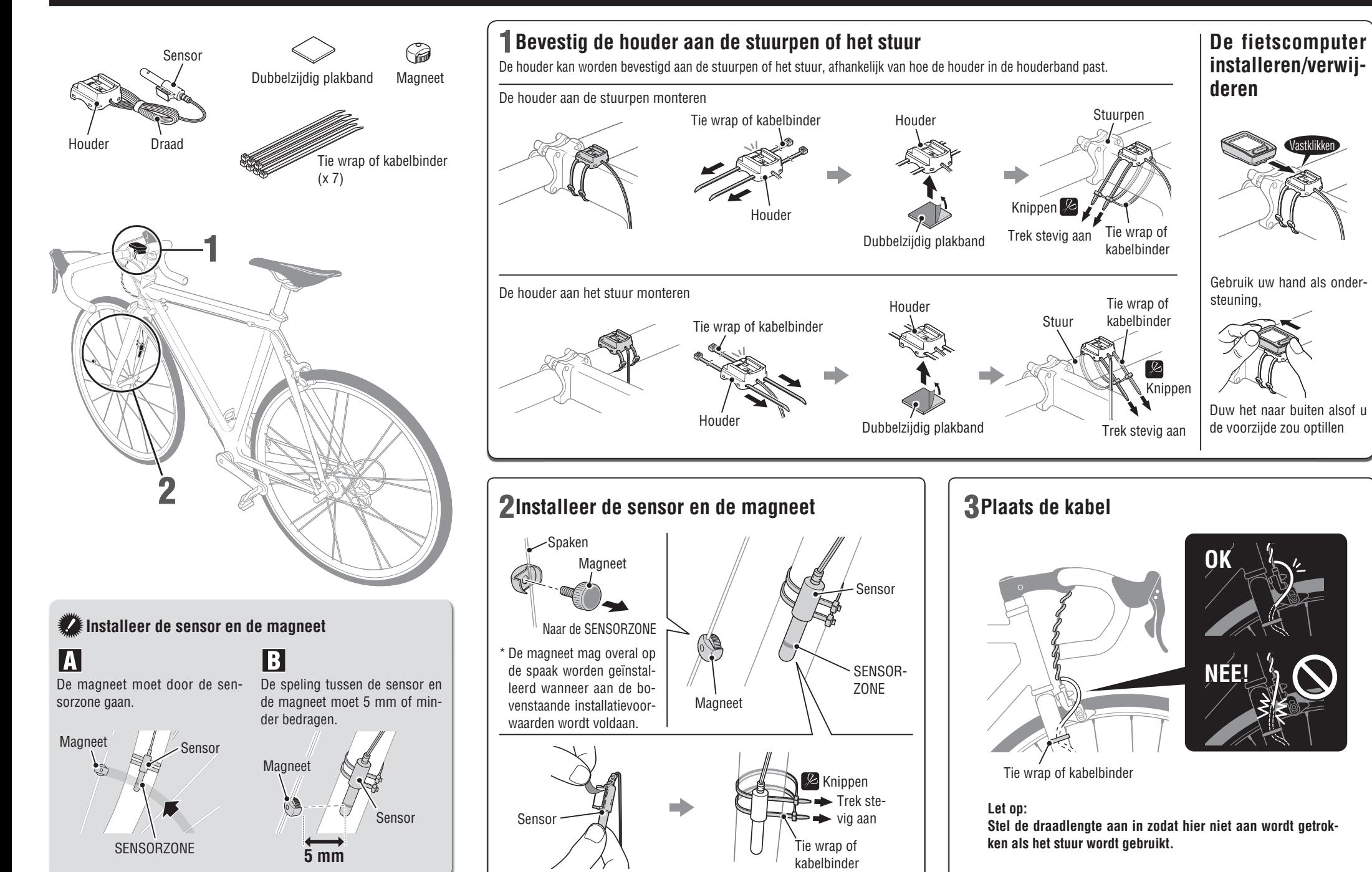

# **De computer voorbereiden**

# VELO 9 / VELO 7 **NL** 3

Voer de 'alle data wissen' bewerking uit wanneer u het apparaat voor het eerst gebruikt of wilt herstellen naar de fabrieksinstellingen, zoals hieronder weergegeven.

1 **Wis alle gegevens (initialisatie)** Druk op de knop **AC** aan de achterzijde van de computer.

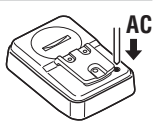

 $km/h$ 

 $km/$ 

 $km/$ 

### 2 **Selecteer de snelheidseenheid**

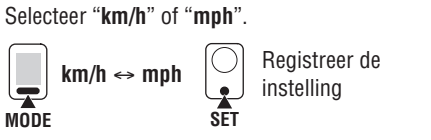

#### 3 **De bandgrootte instellen**

Stel de bandgrootte in aan de hand van de volgende methoden.

#### Eenvoudige instelling (selecteren van de bandgrootte)

Door op de knop **MODE** te drukken, wisselt u tussen **26"** → **700c** → **27"** → **205[]** → **16"** → **18"**   $\rightarrow$  20"  $\rightarrow$  22"  $\rightarrow$  24"  $\rightarrow$  26" in deze volgorde. Selecteer de bandgrootte (inch) van uw fiets en druk daarna op de knop **SET**.

\* De bandgrootte wordt normaal aangegeven op de zijkant van de band.

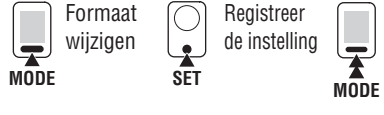

Houd de knop **MODE** ingedrukt terwijl "**205[]**" wordt weergegeven om naar het invoerscherm voor de wielmaat te gaan.

#### Gedetailleerde instelling (voer de numerieke waarde in van de bandomtrek)

\* Het invoeren van de bandomtrek garandeert een nauwkeurigere meting.

- $\bigcirc$  Met 205[] weergegeven op het scherm, houd u de knop **MODE** ingedrukt.
- **2** Door de knop **MODE** in te drukken, wordt de knipperende numerieke waarde verhoogt, terwijl het ingedrukt houden van de knop **MODE** het cijfer verandert. Voer een willekeurige waarde in van de omtrek in cm en druk daarna op de knop **SET**.

\* Gebruik de "Bandomtrektabel" als leidraad.

**MODE**

لچا

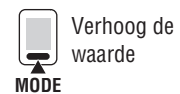

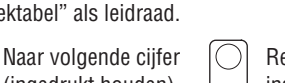

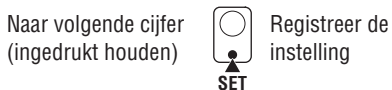

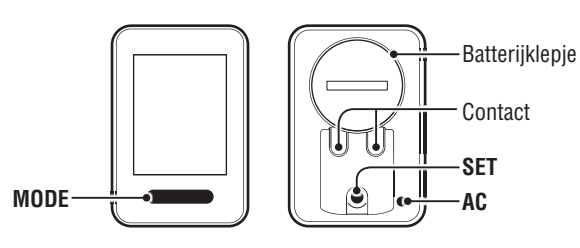

#### 4 **De klok instellen**

Het ingedrukt houden van de knop **MODE** wisselt de weergave tussen "Tijdsnotatie", "Uur" en "Minuut" in die volgorde.

**MODE 12h** ↔ **24h** of verhoog de waarde

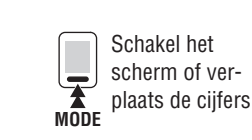

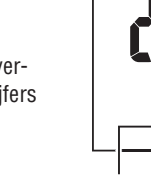

Uren Minuut

**Tiidsnotatie** 

#### 5 **Druk op de knop SET om de instelling te voltooien**

Druk op de knop **SET** met de huidige klok weergegeven. De instelling van de eenheid is voltooid en de eenheid verandert op het meetscherm.

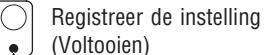

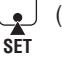

**Bedieningstest**

Na de installatie moet u controleren of de computer de snelheid weergeeft door aan het voorwiel te draaien. Wanneer dit niet wordt weergegeven, controleer dan de installatievoorwaarden  $\blacksquare$  en  $\blacksquare$  opnieuw (pagina 2).

## **Wielomtrek**

U kunt de wielomtrek (L) van uw bandenmaat terugvinden in onderstaande tabel of de werkelijke wielomtrek (L) van uw fiets zelf meten.

#### •  **Hoe u de wielomtrek (L) kunt meten**

Voor de meest nauwkeurige meting rijdt u het wiel een volledige omwenteling. Breng de banden op de juiste spanning. Zet het wiel zo op de grond neer, dat het ventiel onderaan zit. Zet op de plaats van het ventiel een streepje op de grond. Plaats uw gewicht op de fiets en

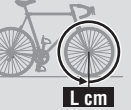

rijdt de fiets, in een rechte lijn, een volledige omwenteling naar voren (zodat het ventiel weer onderaan zit). Zet op de plaats van het ventiel weer een streepje op de grond en meet de afstand tussen beide streepjes.

#### •  **Bandomtrektabel**

\* De bandgrootte of ETRTO wordt normaal aangegeven aan de binnenzijde van de band.

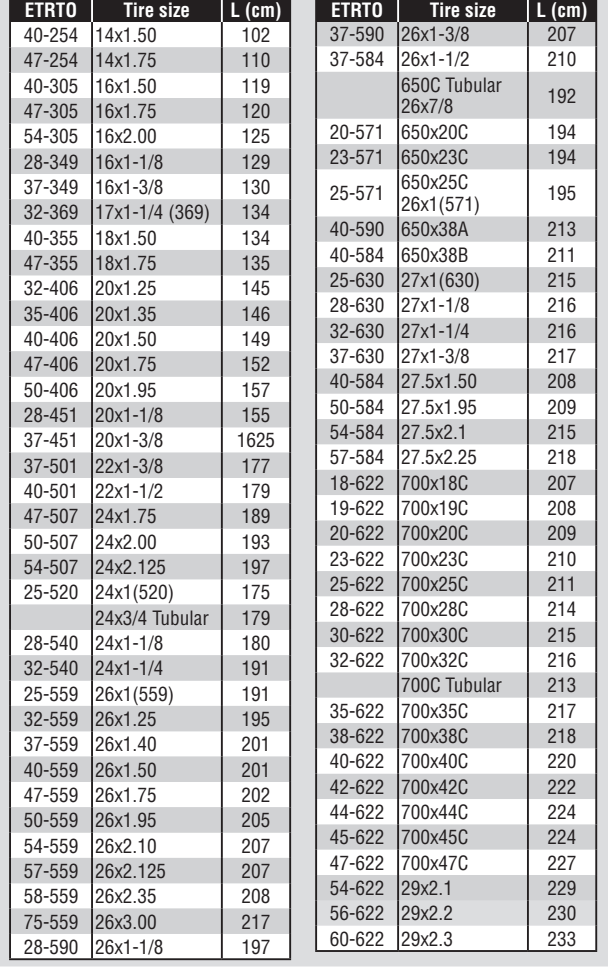

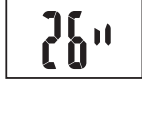

# **De computer gebruiken [Metingenscherm]**

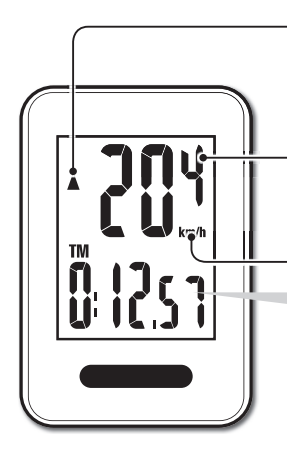

#### **Tempo-indicator**

Geeft aan of het huidige tempo hoger  $($ of lager  $(\blacktriangledown)$  is dan de gemiddelde snelheid.

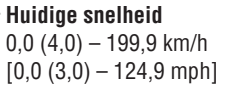

**Snelheidsonderdeel**

## **De meting starten/stoppen**

De metingen starten automatisch wanneer de fiets in beweging komt. Tijdens de meting knippert **km/h** of **mph**.

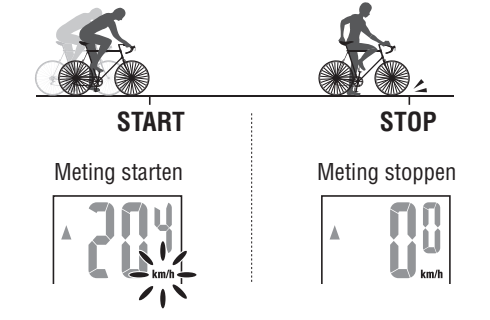

## **Gegevens resetten**

Door **MODE** op het metingenscherm ingedrukt te houden, worden de metinggegevens naar 0 teruggezet.

\* De totale afstand (**ODO**) wordt niet gereset.

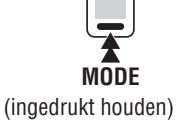

## **Van computerfunctie wisselen**

Wanneer u op de knop **MODE** drukt, schakelen de meetgegevens onderaan in de volgorde zoals weergegeven in de onderstaande afbeelding.

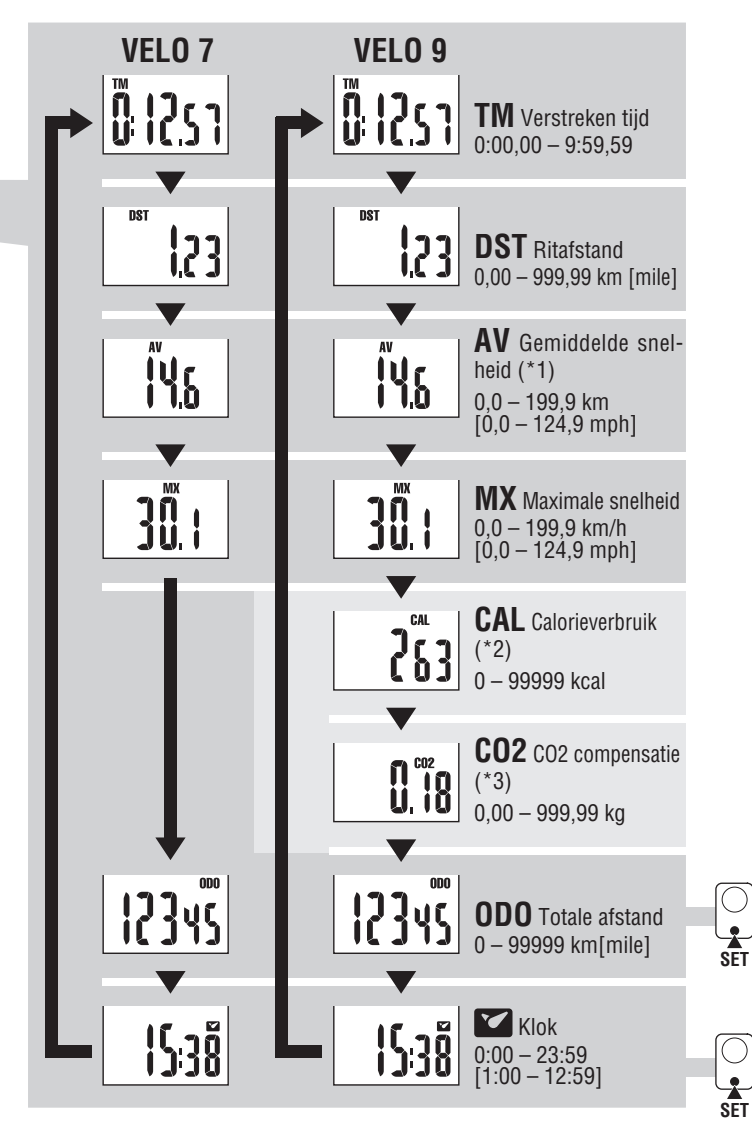

\*1 : Wanneer **TM** ongeveer 27 uur overschrijdt of **DST** 999,99 km overschrijdt, wordt .**E** weergegeven. De gegevens resetten.

\*2, \*3 : Alleen weer te geven met VL820.

## **Energiespaarstand**

Wanneer de computer gedurende 10 minuten geen signaal heeft ontvangen, wordt de energiespaarstand geactiveerd en wordt alleen de klok weergegeven. Het metingenscherm verschijnt opnieuw wanneer de computer een sensorsignaal ontvangt.

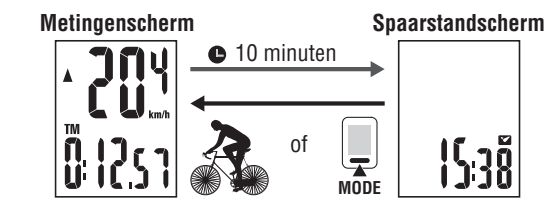

## **Calorieverbruik** (VL820) \*2

Deze computer meet het calorieverbruik door de waarde berekend van de snelheid met elke seconde te integreren. Zie het als een referentiewaarde.

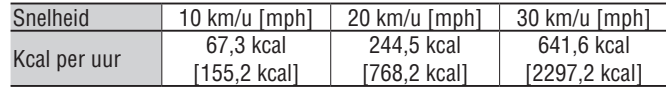

## **Hoe berekent u de CO2 compensatie** (VL820) \*3

De CO2 compensatie wordt als volgt berekend. Rijafstand  $(km) \times 0.15 = CO2$  compensatie  $(kq)$ 

\* Deze factor van 0,15 is bepaald door de gemiddelde waarde van alle benzine aangedreven personen auto's in 2008 te vergelijken met de "CO2 compensatie van 1 gereden kilometer door een benzine aangedreven auto", zoals beschreven op de website van het Ministerie van Verkeer en Waterstaat.

## **De bandgrootte veranderen**

Geef de totale afstand (**ODO**) weer en druk op de knop **SET** om de bandgrootte te veranderen. De instelmethode is dezelfde als voor "De computer voorbereiden-3" (blz. 3).

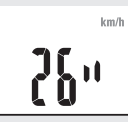

## **De klok instellen**

Druk in de klokmodus op de knop **SET** aan de achterzijde en de computer gaat in de klok instelmodus staan. De instelmethode is dezelfde als voor "De computer voorbereiden-4" (blz. 3).

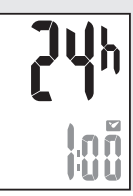